### FAMP

#### FreeBSD/Apache/MySQL/PHP

zswu

## **Introduction**

#### ■ Web service

- Apache
- GWS, Nginx, IIS

### □ SQL service

- MySQL, MariaDB
- MS SQL, Oracle DB, PostgreSQL

#### **NoSQL** service

- MongoDB
- Web backend language
	- Go, Python, Node.js, PHP

### **Outline**

#### **Introduction**

- Apache
- MySQL
- PHP

### Installation and Administration

- MySQL
- Apache
- PHP

### □ Appendix

- phpMyAdmin
- lighttpd
- FastCGI

### **Overview**

by Shmuel Csaba Otto Traian; CC BY-SA 4.0; created 2013-09-10, last updated 2014-03-28

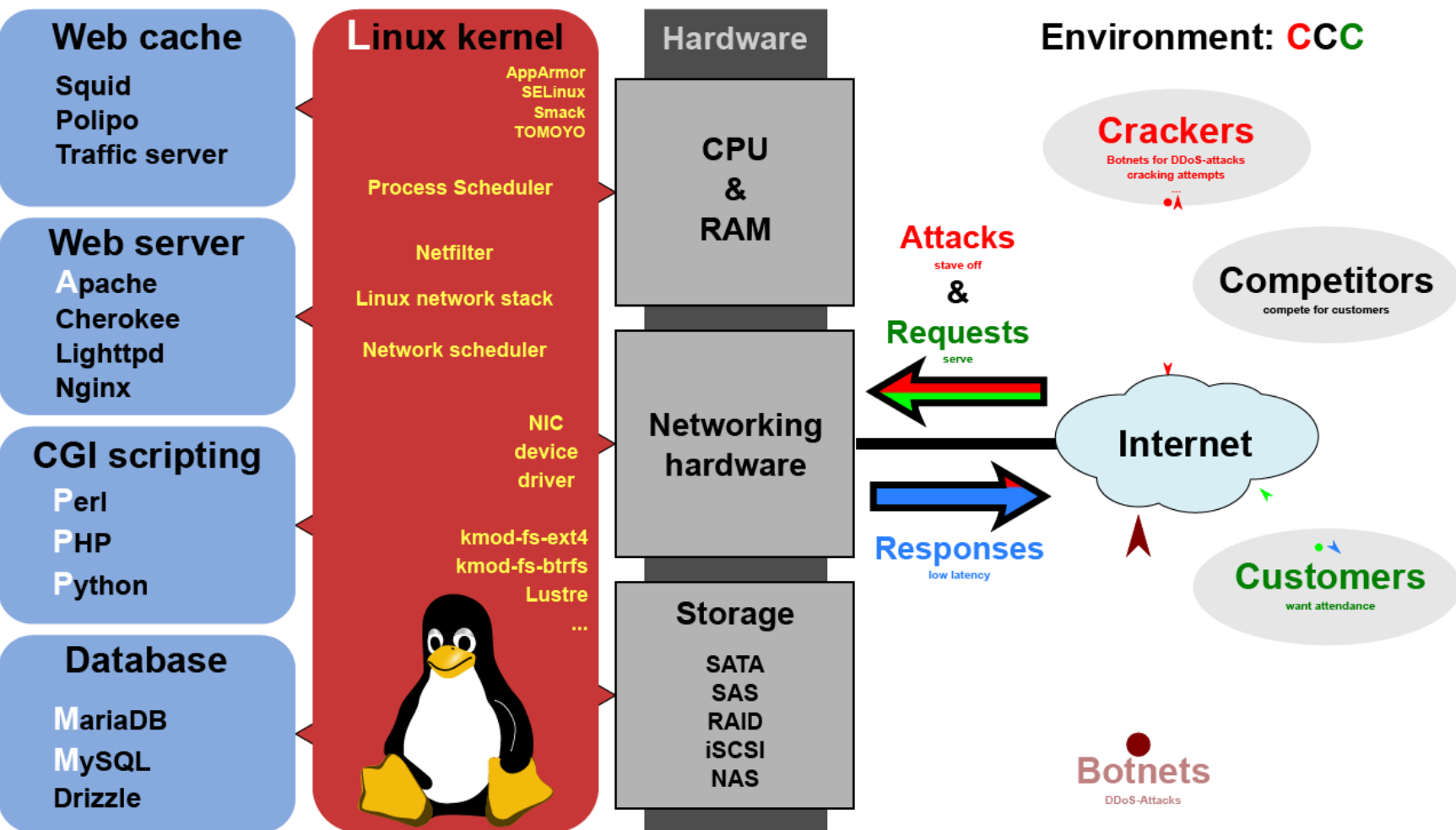

<https://commons.wikimedia.org/w/index.php?curid=28224098>

### Apache

- Apache Software Foundation: <http://www.apache.org/> Apache HTTP Server Project:<http://httpd.apache.org/>  $\Box$  Web httpd server that
	- HTTP/2
	- Modular design
	- Can be customized by writing modules using Apache module API
	- Freely available cross many platforms
- **T** Two main parts
	- Core: implement basic functions and provide the interface for Apache modules
	- Modules: extend or override the function of Core
		- Example: Access control, logging, CGI, proxy, cache control, PHP…

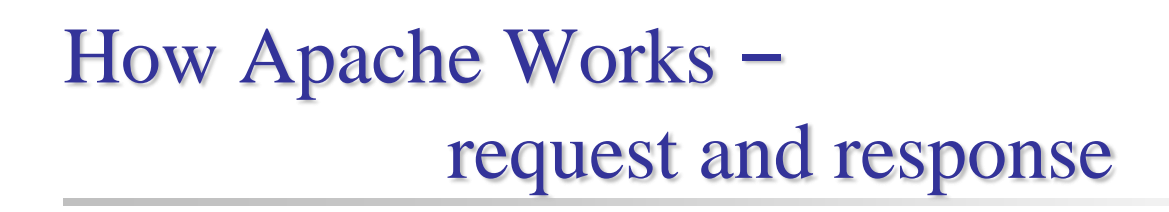

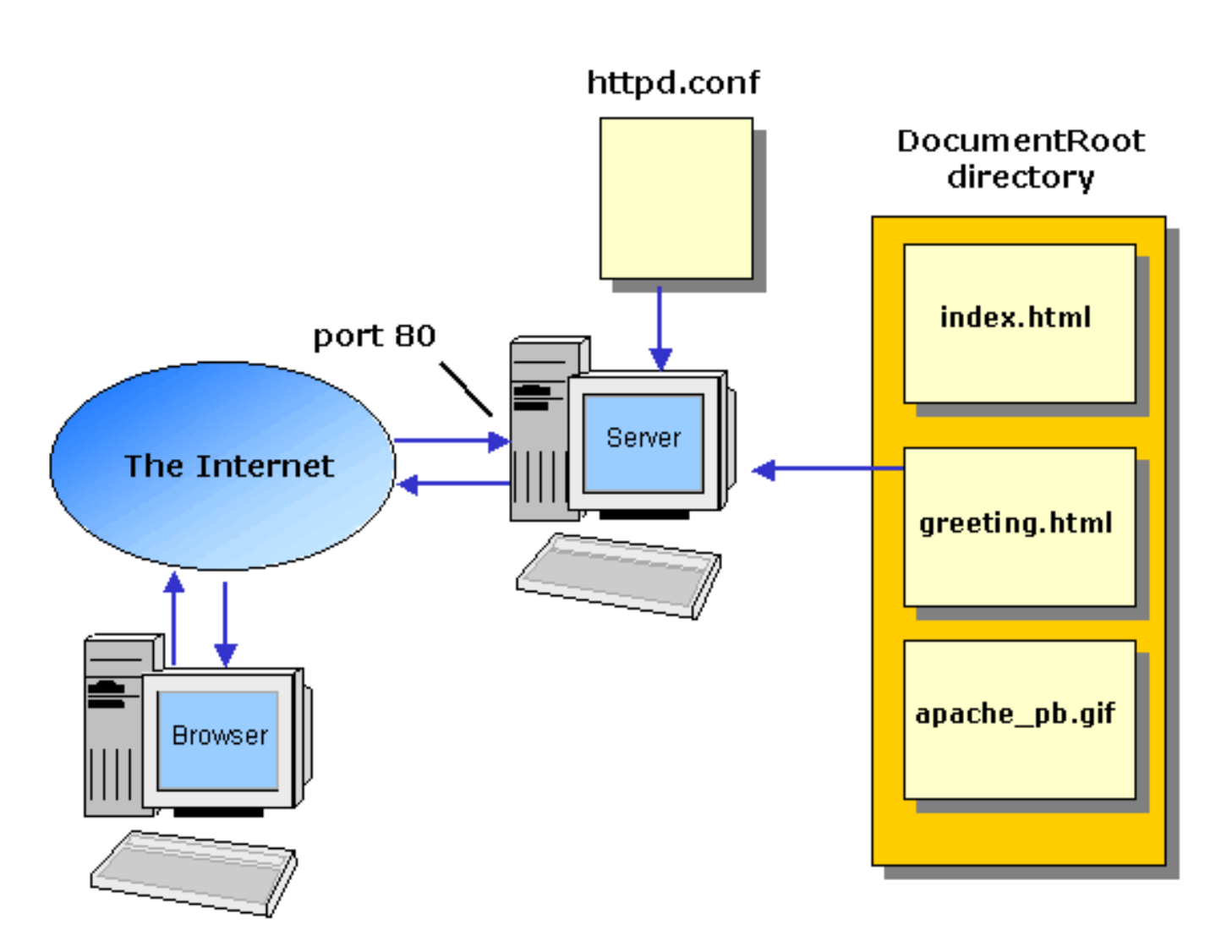

### How Apache Works – Each request-response

#### □ Apache breaks client request into several steps which are implemented as modules

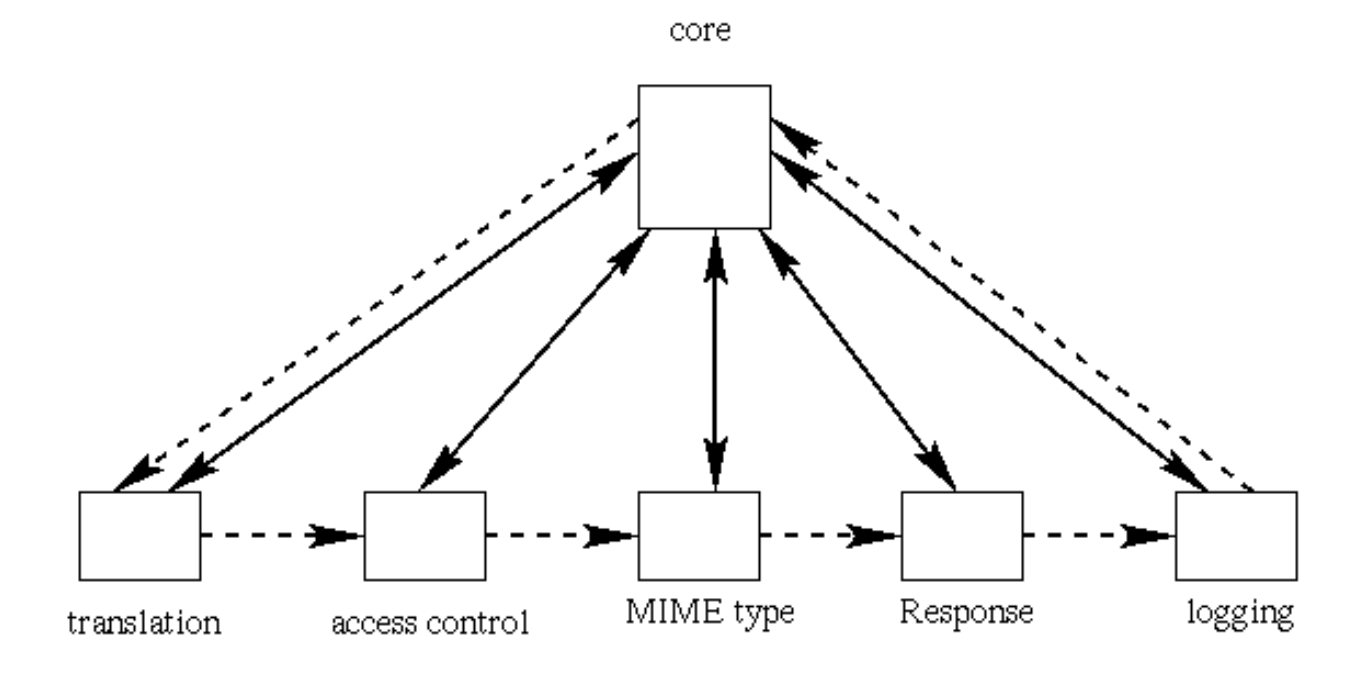

abstract control/data flow

actual control/data flow

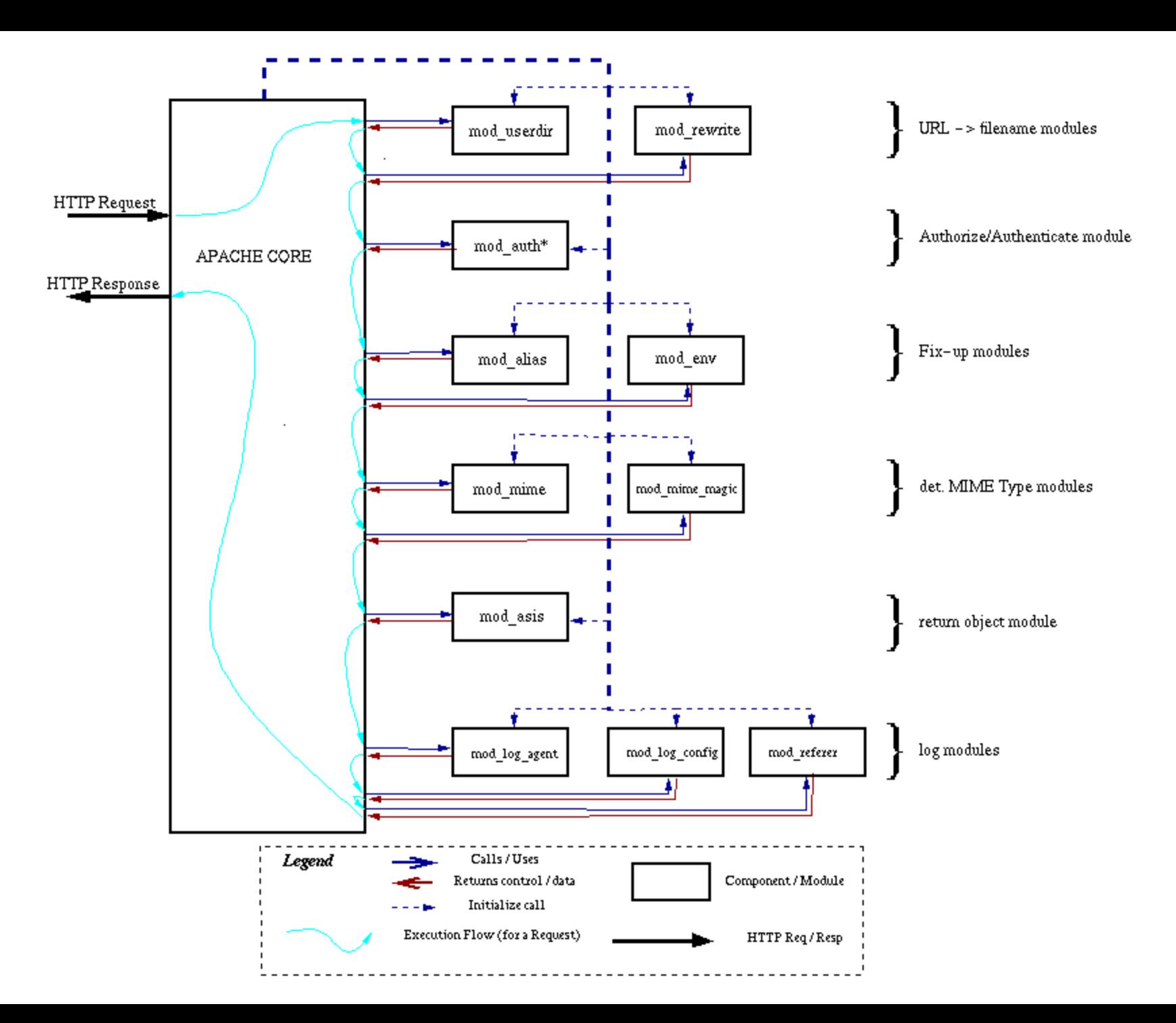

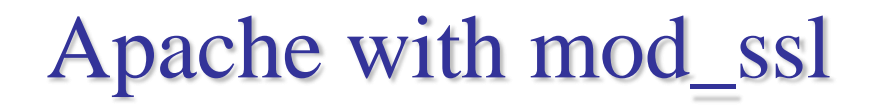

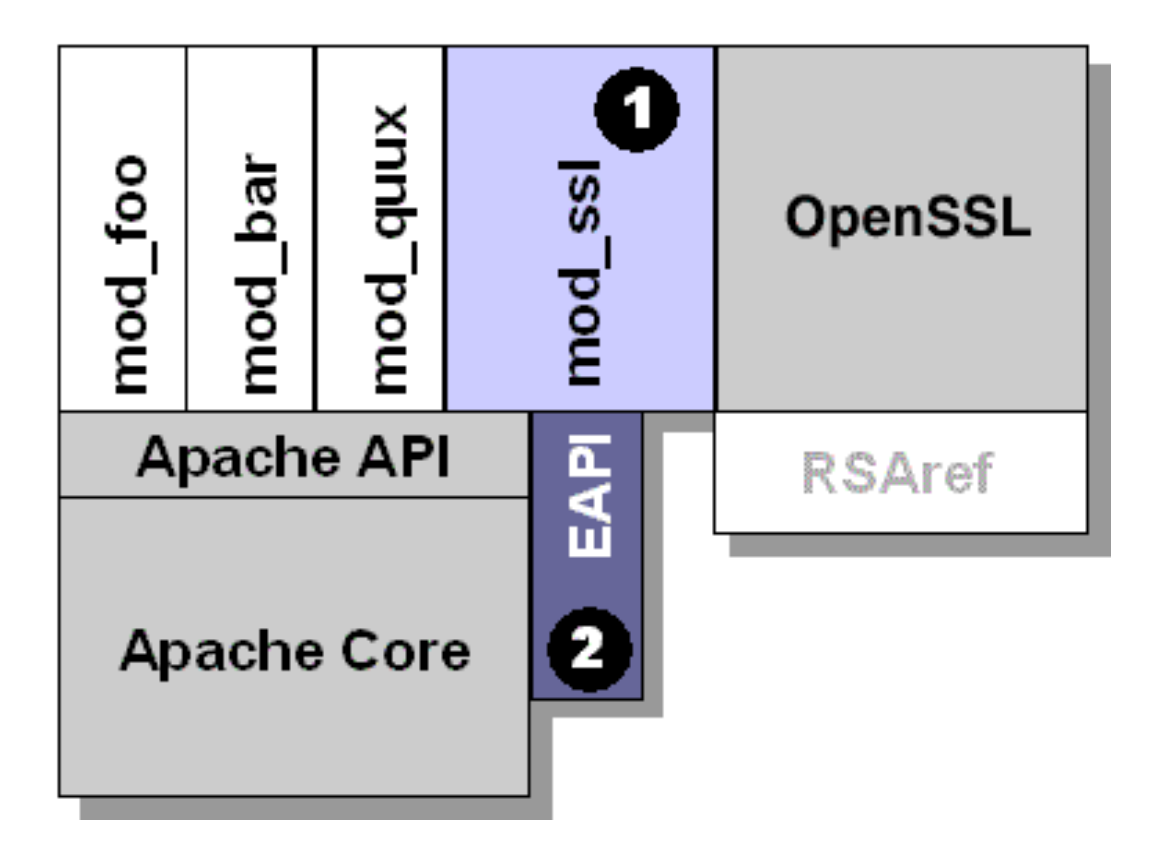

# MySQL (1)

#### □ SQL (Structured Query Language)

- The most popular computer language used to create, modify, retrieve and manipulate data from relational database management systems.
- Introduction to SQL:<http://www.1keydata.com/tw/sql/sql.html>
- A multithreaded, multi-user, SQL Database Management System.
- □ Owned and sponsored by a Swedish company MySQL AB, acquired by Sun Microsystems 2008.
- □ Official Site: [http://www.mysql.com](http://www.mysql.com/)
- Documentation:<http://dev.mysql.com/doc>

# MySQL (2)

#### **O** Features:

- Writing in  $C/C++$ , tested by many compilers, portable to many platforms.
	- AIX, FreeBSD, HP-UX, Linux, Mac OS, Solaris, Windows, …etc.
- Providing APIs for C/C++, Java, Perl, PHP, Python, Ruby, Tcl, …etc.
- Multi-threaded kernel, supporting systems with multiple CPUs.
- Optimized algorithm for SQL Query.
- Multi-Language (coding) Supports.
- Lots of connecting method: TCP/IP, ODBC, JDBC, Unix domain socket.
- Free Software (GNU General Public License version 2)
- Popular for web applications

# PHP

#### **Q** PHP: Hypertext Preprocessor

- A widely-used Open Source general-purpose scripting language.
- Originally designed to create dynamic web pages, PHP's principal focus is server-side scripting.
- PHP scripts can be embedded into HTML.
- The LAMP architecture has become popular in the Web industry as a way of deploying inexpensive, reliable, scalable, secure web applications.

#### □ Official Site:<http://php.net/>

### Installation and Administration

MySQL Apache PHP phpMyAdmin

## Installing MySQL (1)

#### □ Steps

- #cd /usr/ports/databases/mysql57-server/
- # make OPTIONS install clean

#### You may use the following build options:

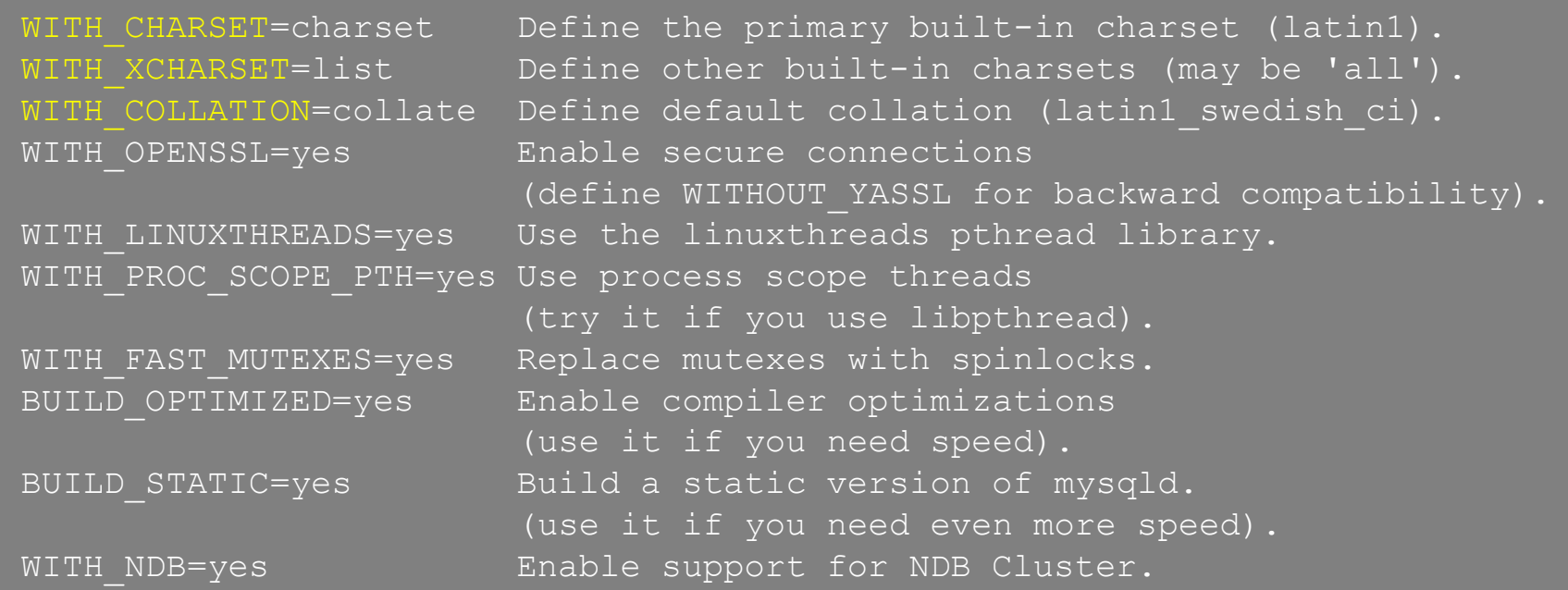

## Installing MySQL (2)

#### Q OPTIONS:

- WITH\_CHARSET=utf8
- WITH XCHARSET=ascii,big5,... (all)

### $\Box$  Installed...

===> SECURITY REPORT: This port has installed the following files which may act as network servers and may therefore pose a remote security risk to the system. /usr/local/libexec/mysqld

This port has installed the following startup scripts which may cause these network services to be started at boot time. /usr/local/etc/rc.d/mysql-server

## Installing MySQL (3)

#### □ Startup script...

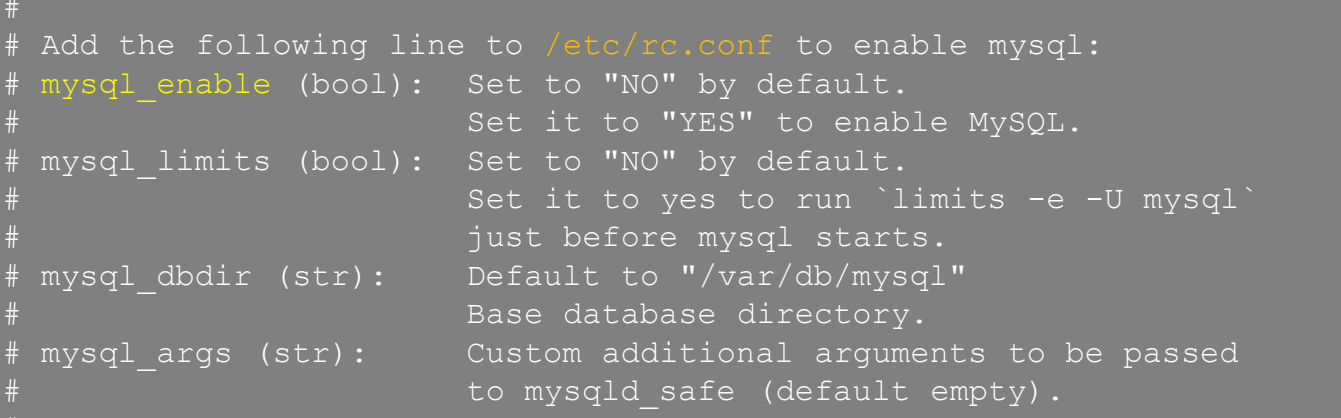

### Administrating MySQL (1)

#### Configuration file

- Copy config file
	- # cd /usr/local/share/mysql
	- $\triangleright$  # cp my-huge.cnf /usr/local/etc/my.cnf
- Edit /usr/local/etc/my.cnf

### Start mysql daemon

- Using startup script
	- $\triangleright$  #/usr/local/etc/rc.d/mysql-server start

### Administrating MySQL (2)

#### **Q** Test

- % mysql  $-u$  root  $-p$ 
	- $\triangleright$  The initial password for root is empty

```
nasa [/usr/local/etc] -randy- mysql -u root -p
Enter password:
Welcome to the MySQL monitor. Commands end with ; or \qquadq.
Your MySQL connection id is 1
Server version: 5.1.41-log FreeBSD port: mysql-server-5.1.41
Type 'help;' or '\h' for help. Type '\c' to clear the current input statement.
mysql> show databases;
| Database |
| information_schema |
| mysql |
 | test |
3 rows in set (0.06 sec)
```
### Administrating MySQL (3)

#### $\Box$  Securing initial accounts

- Two initial accounts
	- root
	- anonymous

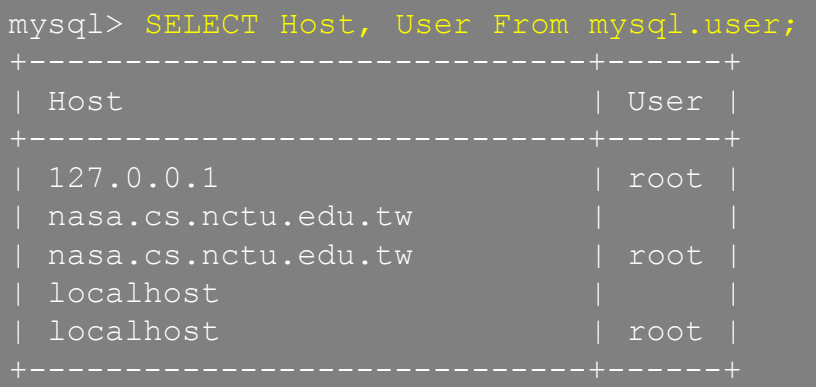

```
mysql> UPDATE mysql.user SET Password = PASSWORD('test123') WHERE User = 'root';
Query OK, 3 rows affected (0.08 sec)
Rows matched: 3 Changed: 3 Warnings: 0
mysql> FLUSH PRIVILEGES; # Reload the grant tables
Query OK, 0 rows affected (0.00 sec)
mysql> SET PASSWORD FOR 'root'@'localhost' = PASSWORD('ttt123');
Query OK, 0 rows affected (0.02 sec)
```
### Installing Apache (1)

#### □ Steps

- # cd /usr/ports/www/apache24/
- # make install clean

### **Q** Options

- A lot of options for modules
- WITH\_SSL (default)
- WITH\_MPM=worker
- WITH\_THREADS=yes
- WITH\_SUEXEC=yes

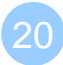

### Installing Apache (2)

#### □ Installed...

To run apache www server from startup, add apache22 enable="YES" in your /etc/rc.conf. Extra options can be found in startup script.

Your hostname must be resolvable using at least 1 mechanism in /etc/nsswitch typically DNS or /etc/hosts or apache might have issues starting depending on the modules you are using.

#### ===> SECURITY REPORT:

This port has installed the following binaries which execute with

increased privileges.

/usr/local/sbin/suexec

### $\Box$  Startup script

- /usr/local/etc/rc.d/apache24
- apache24\_http\_accept\_enable

### Apache configuration – Configuration files

#### **Q** Location

- The default location of apache (in ports) is /usr/local/etc/apache24
- Major configuration file: httpd.conf
	- Other configuration files could be included. (setting in httpd.conf)
	- extra/httpd-\*.conf, Includes/\*.conf

### $\Box$  Two types

- Global settings
	- $\triangleright$  Server configurations
	- Options of modules
- Directory Configuration
	- Local setting for certain directory

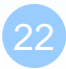

### Apache configuration – Global Settings (httpd.conf)

#### $\Box$  Server configuration

- Listen 80
- ServerAdmin liuyh@cs.nctu.edu.tw
- ServerName nasa.cs.nctu.edu.tw
- DocumentRoot "/home/wwwadm/data"
	- Remember create DocumentRoot directory if you modify it
- $\Box$  Options of modules
- $\Box$  Include supplemental configuration files
	- Include etc/apache22/extra/httpd-\*.conf
	- Include etc/apache22/Includes/\*.conf

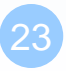

### Apache configuration – Directory Configuration (1)

#### $\Box$  Configuration parameters

- Options
	- $\triangleright$  All
	- ExecCGI
	- FollowSymLinks
	- $\triangleright$  Indexs
	- $\triangleright$  MultiViews
	- $\triangleright$  SymLinksIfOwnerMatch
- <http://httpd.apache.org/docs/2.4/mod/core.html#options>

```
<Directory "/home/wwwadm/data">
   Options Indexes FollowSymLinks MultiViews
    AllowOverride None
    Order allow,deny
    Allow from all
</Directory>
```
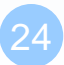

### Apache configuration – Directory Configuration (2)

#### $\Box$  Configuration parameters

- AllowOverride
	-

 $\triangleright$  All (Read .htaccess)

None (ignoring .htaccess)

- Order
	- $\triangleright$  Solve collision of deny and allow rules
- Deny/Allow IP/DN (control access to this directory)

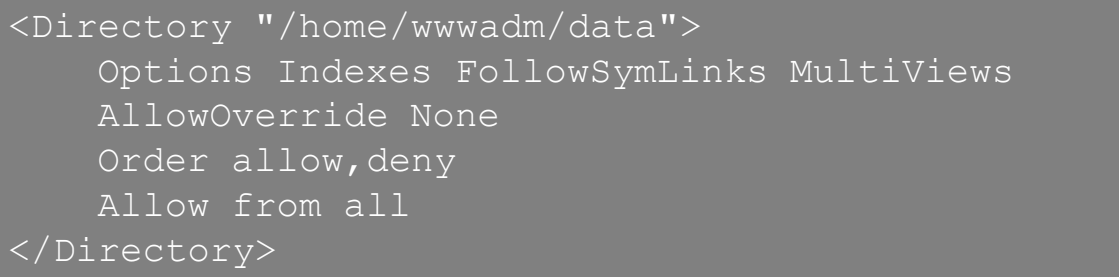

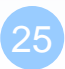

### Apache configuration – Options of Modules

#### $\Box$  dir module

**<IfModule dir\_module> DirectoryIndex index.html </IfModule>**

alias\_module (http://httpd.apache.org/docs/2.2/mod/mod\_alias.html)

**<IfModule alias\_module> Redirect /foo http://www.example.com/bar Alias /webpath /full/filesystem/path ScriptAlias /cgi-bin/ "/usr/local/www/apache22/cgi-bin/" </IfModule>**

#### $\Box$  mime module

**DefaultType text/plain <IfModule mime\_module> TypesConfig etc/apache22/mime.types AddType application/x-compress .Z AddHandler cgi-script .cgi </IfModule>**

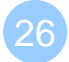

### Supplemental configuration – httpd-mpm.conf (Multi-Processing Module)

#### $\Box$  Server-pool management (MPM specific)

• Include etc/apache22/extra/httpd-mpm.conf

### WITH\_MPM

- prefork: non-threaded, pre-forking
- worker: hybrid multi-process multi-threaded

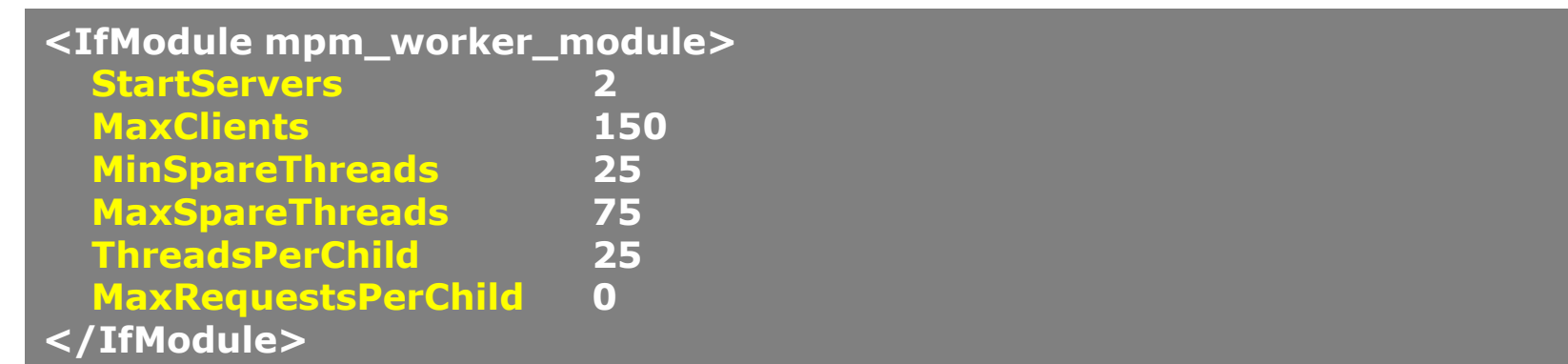

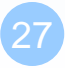

### Supplemental configuration – httpd-userdir.conf

#### $\Box$  User home directories

• Include etc/apache22/extra/httpd-userdir.conf

#### **UserDir public\_html**

**UserDir disabled root toor daemon operator bin tty kmem games news man sshd bind proxy \_pflogd \_dhcp uucp pop www nobody mailnull smmsp**

```
<Directory "/home/*/public_html">
  AllowOverride FileInfo AuthConfig Limit Indexes
  Options MultiViews Indexes SymLinksIfOwnerMatch IncludesNoExec
  <Limit GET POST OPTIONS>
    Order allow,deny
    Allow from all
  </Limit>
  <LimitExcept GET POST OPTIONS>
    Order deny,allow
    Deny from all
  </LimitExcept>
</Directory>
```
• Methods:<http://www.w3.org/Protocols/rfc2616/rfc2616-sec9.html>

## Supplemental configuration – httpd-vhosts.conf

#### Virtual hosts

- Include
	- etc/apache24/extra/httpd-vhosts.conf
- Name-based
	- $\triangleright$  NameVirtualHost
	- $\triangleright$  <VirtualHost>
- IP-based
	- <VirtualHost>
- ServerName
- DocumentRoot

#### Listen 80 Listen 8080

NameVirtualHost 172.20.30.40:80 NameVirtualHost 172.20.30.40:8080 <VirtualHost 172.20.30.40:80> ServerName www.example.com DocumentRoot /www/domain-80 </VirtualHost> <VirtualHost 172.20.30.40:8080> ServerName www.example.com DocumentRoot /www/domain-8080 </VirtualHost> <VirtualHost 172.20.30.40:80> ServerName www.example.org DocumentRoot /www/otherdomain-80 </VirtualHost> <VirtualHost 172.20.30.40:8080> ServerName www.example.org DocumentRoot /www/otherdomain-8080 </VirtualHost>

• <http://httpd.apache.org/docs/2.2/vhosts/>

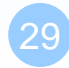

### Supplemental configuration – More…

#### □ Multi-language error messages

- httpd-multilang-errordoc.conf
- $\Box$  Fancy directory listings
	- httpd-autoindex.conf

### **Language settings**

• httpd-languages.conf

 $\Box$  Real-time info on requests and configuration

- httpd-info.conf
- Local access to the Apache HTTP Server Manual
	- httpd-manual.conf
- □ Various default settings
	- httpd-default.conf

## Other configuration for Apache – log

#### ■ Rotate your log using newsyslog

#### $\Box$  In httpd config

- ErrorLog "/var/log/httpd-error.log"
- TransferLog "/var/log/httpd-access.log"

**/var/log/httpd-access.log 640 5 \* @T00 Z /var/run/httpd.pid /var/log/httpd-error.log 640 5 \* @T00 z /var/run/httpd.pid**

### $\Box$  In startup script

- \_pidprefix="/var/run/httpd"
- pidfile="\${\_pidprefix}.pid"

## .htaccess (1)

#### □ .htaccess

• Allow admin or users to control access to certain directory

### $\Box$  Usage

- Modify httpd.conf
- Create .htaccess file
- Generate password database
- Test

## .htaccess (2)

#### $\Box$  Example

- Modify httpd.conf
- Create .htaccess file
- Generate password file

```
<Directory "/home/wwwadm/data/test1">
   Options None
   AllowOverride All
   Order allow,deny
   Allow from all
</Directory>
```
#### **\$ cat .htaccess**

AuthName "SA-test1" AuthType "Basic" AuthUserFile "/home/wwwadm/data/test1/.htpasswd" Require valid-user Options Indexes

#### **\$ htpasswd -c ./.htpasswd SA-user1**

New password: Re-type new password: Adding password for user SA-user1

### .htaccess (3)

#### $\Box$  You can use these tools to generate .htaccess

- <http://www.linuxkungfu.org/tools/htaccesser/index.php>
- <http://www.htaccesseditor.com/>

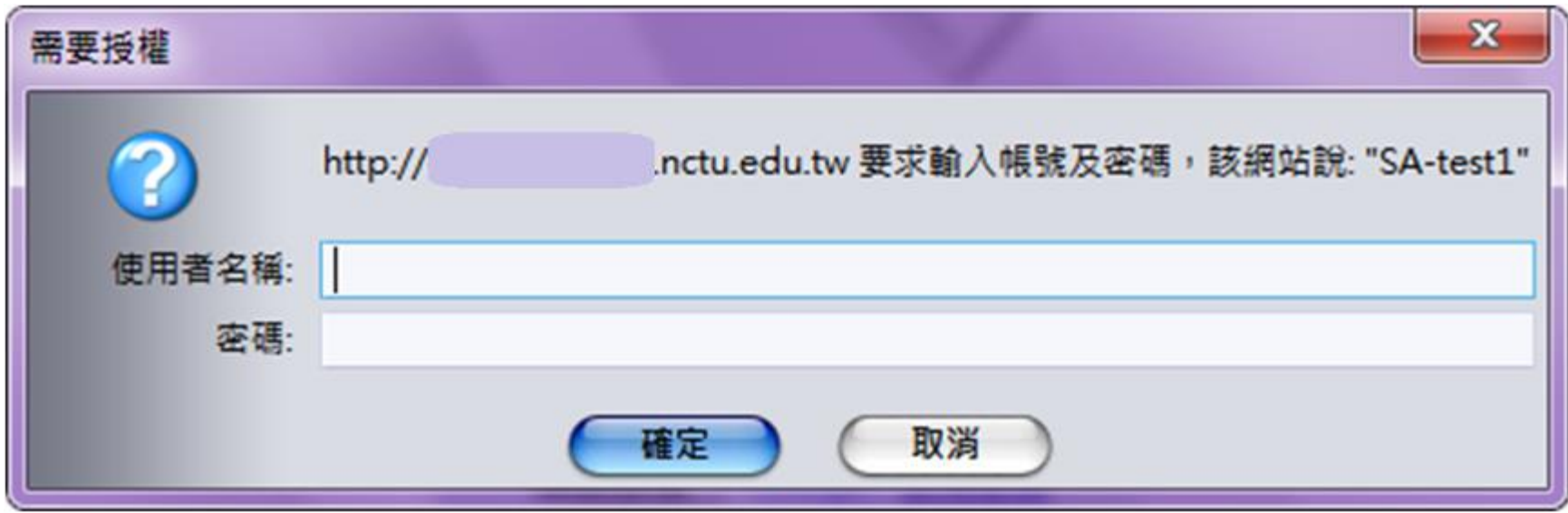

## Installing PHP (1)

#### □ Steps

- $\#$  cd /usr/ports/lang/php5
- $#$  make config
	- Remenber to choose Apache module
- # make install clean (in 2009 SA course)

```
# make install clean
===> php5-5.2.11 1 has known vulnerabilities:
=> php -- multiple vulnerabilities.
  Reference: <http://portaudit.FreeBSD.org/39a25a63-eb5c-11de-b650-
00215c6a37bb.html>
=> Please update your ports tree and try again.
*** Error code 1
Stop in /usr/ports/lang/php5.
*** Error code 1
```
Stop in /usr/ports/lang/php5.

• http://www.freshports.org/lang/php5

## Installing PHP (2)

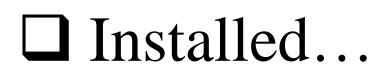

Make sure index.php is part of your DirectoryIndex. You should add the following to your Apache configuration file: AddType application/x-httpd-php .php AddType application/x-httpd-php-source .phps

• For use of Apache, you should restart apache to load php5\_module

#### $\Box$  Install php5-extensions

- #cd /usr/ports/lang/php5-extensions
- $\#$  make install clean
	- Choose what you need
	- Remember to choose mysql module
- Or installing from /usr/ports/\*/php5-\*
	- databases/php5-mysql

### Installing PHP7 (1)

### $\Box$  Steps

- $\#$  pkg install php71 php71-mysqli mod\_php71 \ php71-mbstring php71-gd php71-json php71-mcrypt  $\langle$ php71-zlib php71-curl
- # vim /usr/local/etc/apache24/Includes/php.conf

```
<IfModule dir_module>
    DirectoryIndex index.php index.html
    <FilesMatch "\.php$">
        SetHandler application/x-httpd-php
   </FilesMatch>
    <FilesMatch "\.phps$">
        SetHandler application/x-httpd-php-source
    </FilesMatch>
</IfModule>
```
### Test PHP5 in apache

#### □ Edit httpd.conf

- % mkdir –p /home/wwwadm/data
- % cd /usr/local/etc/apache24/
- Edit httpd.conf

```
<IfModule mime_module>
AddType application/x-httpd-php .php .phtml .php5
AddType application/x-httpd-php-source .phps
</IfModule>
```

```
<IfModule dir_module>
    DirectoryIndex index.php index.html
</IfModule>
```
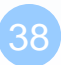

### Test PHP7 in apache (2)

#### □ Start apache

- /usr/local/etc/rc.d/apache24 start
- service apache24 restart

### **Test PHP**

• # vim /usr/local/www/apache24/data/index.php

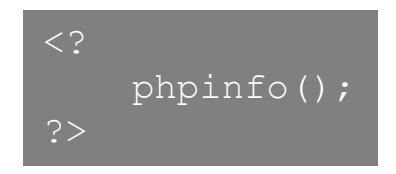

# phpinfo()

#### PHP Version 7.1.10

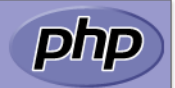

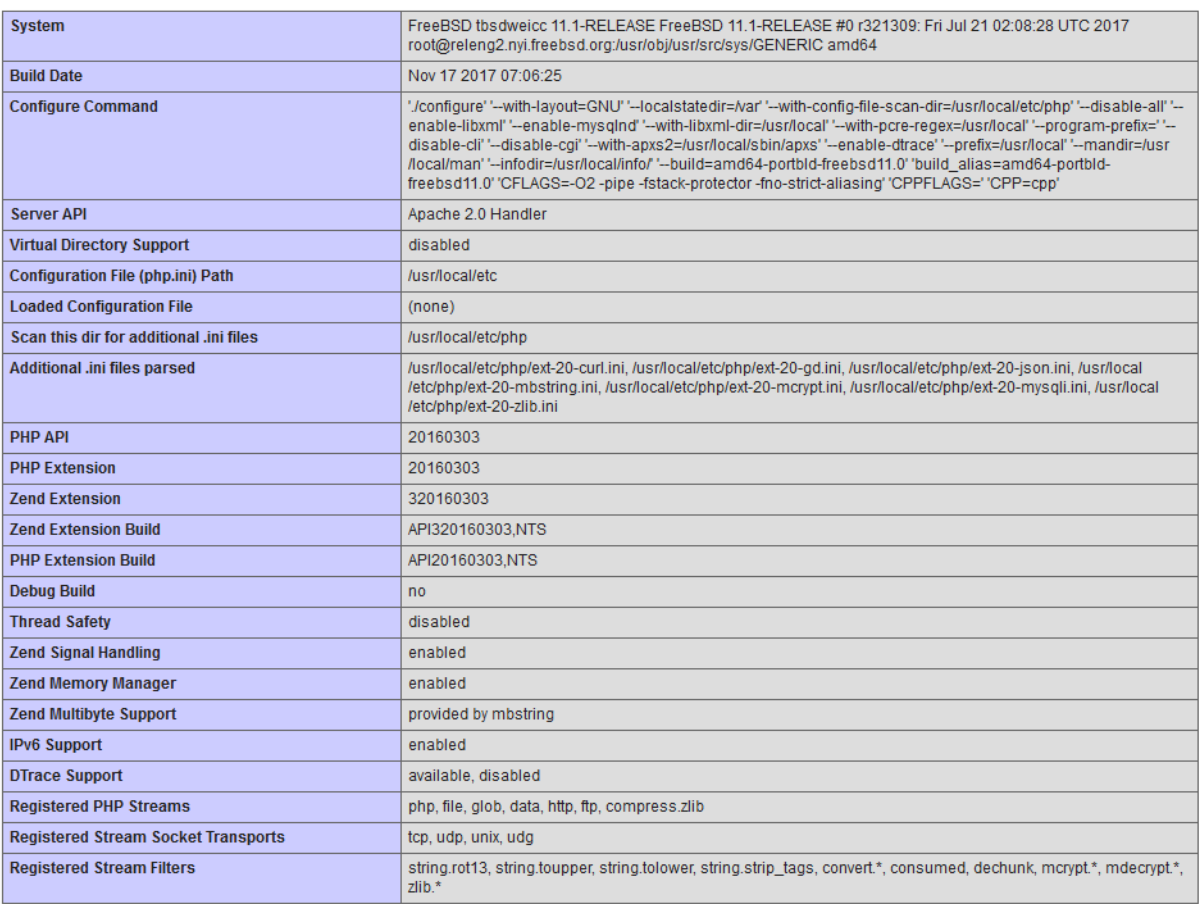

This program makes use of the Zend Scripting Language Engine: Zend Engine v3.1.0, Copyright (c) 1998-2017 Zend Technologies

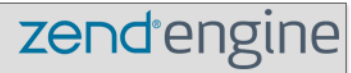

### Architecture

#### cluster

### Load balance

#### $\Box$  Nginx proxy

upstream backend { server 172.16.1.1:3000; server 172.16.1.2:3000;

#### server {

listen 80; server name www.example.com; location / { proxy\_pass http://backend;

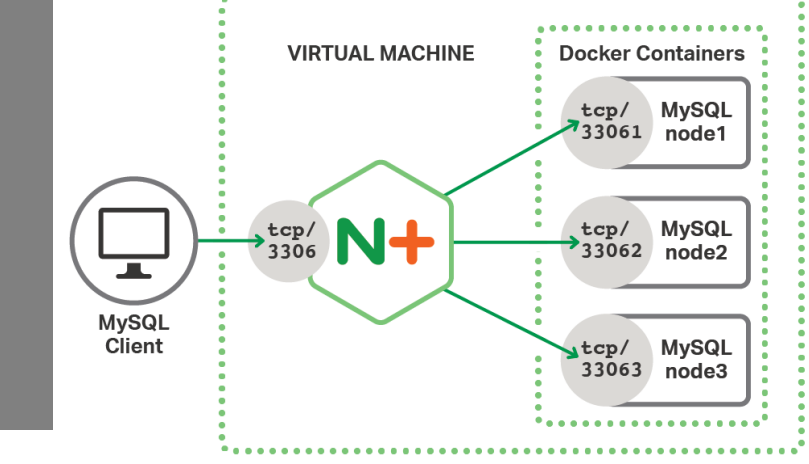

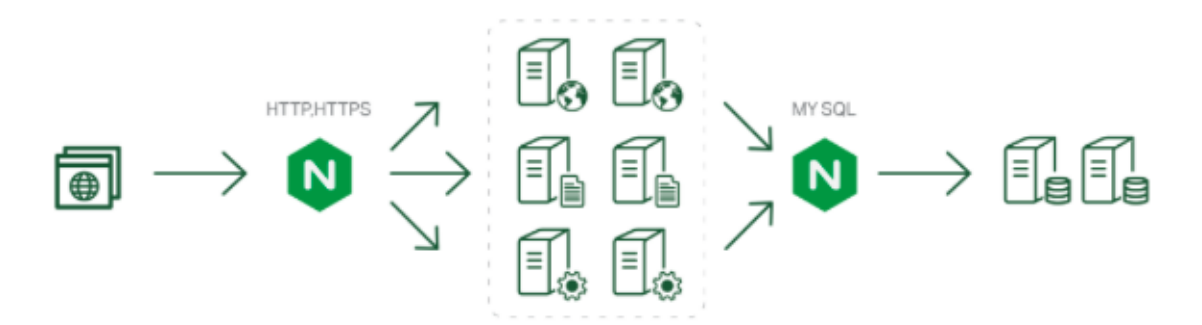

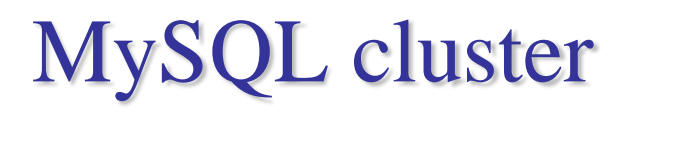

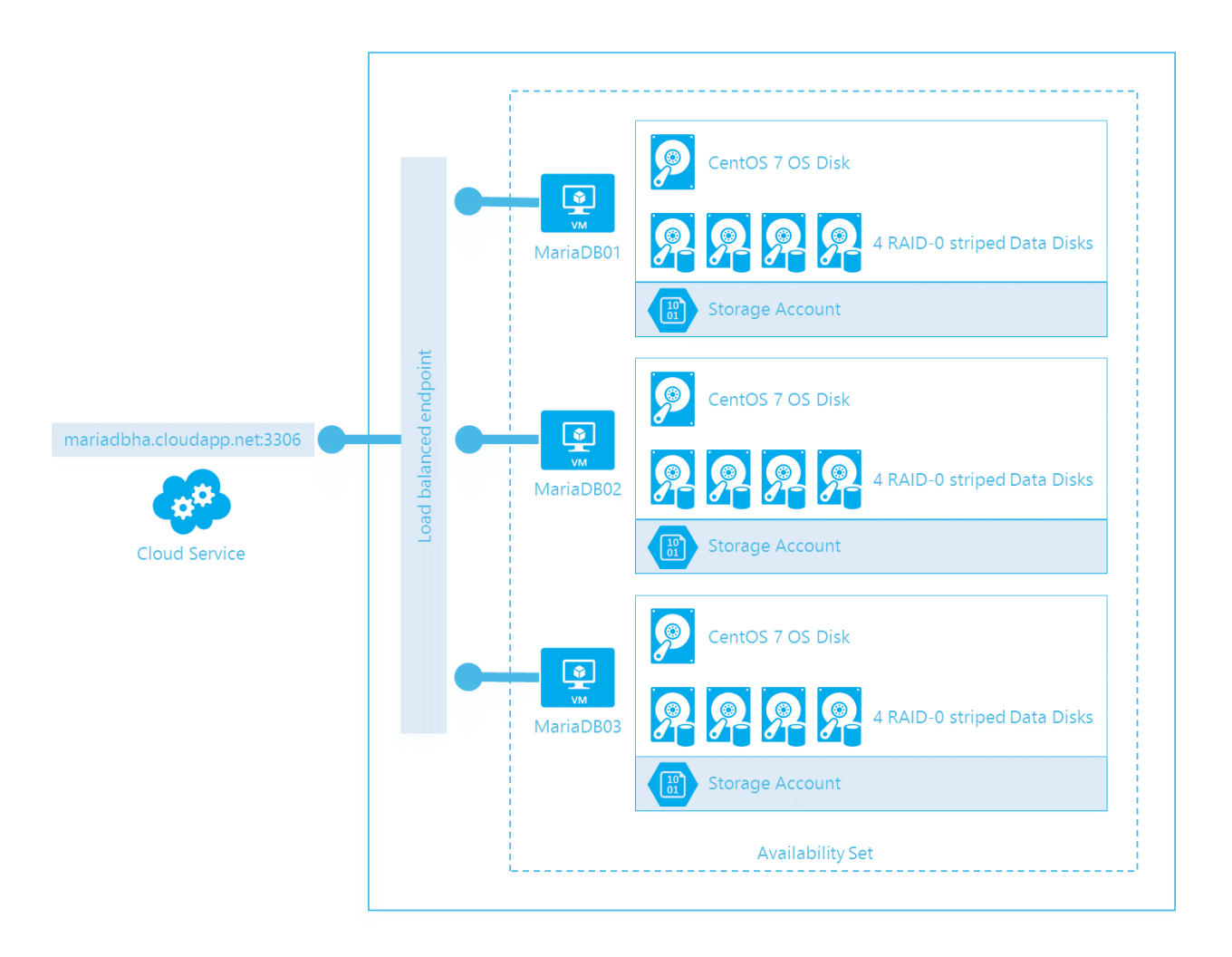

## Up to 150 users

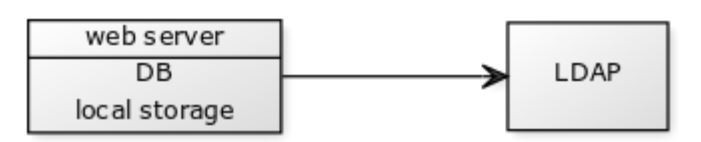

One machine running the application server.

- Web server
- database server
- local storage

Authentication via an existing LDAP or Active Directory server.

## 150 to 1,000 users

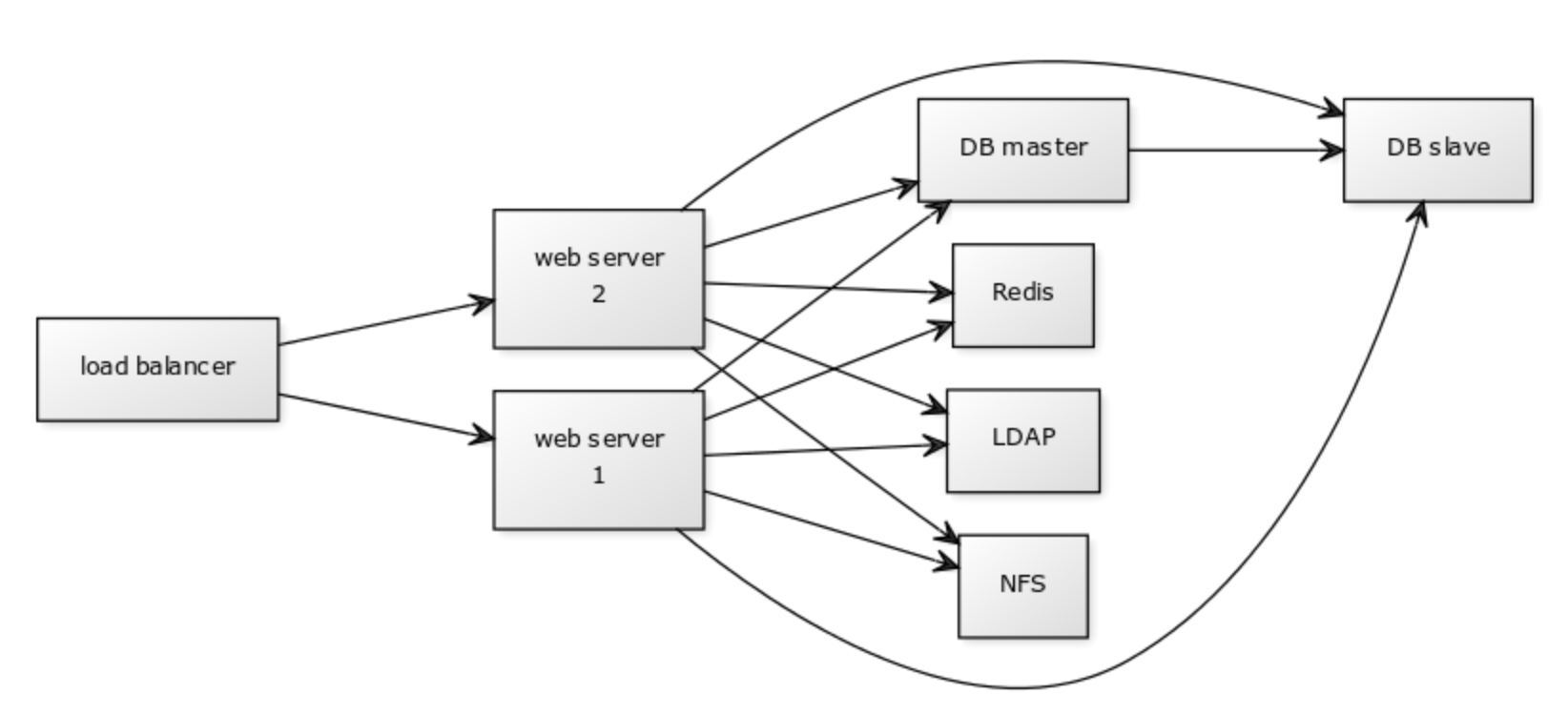

#### High availability level

Every component is fully redundant and can fail without service interruption. Backups without service interruption

## 5,000 to >100,000 users

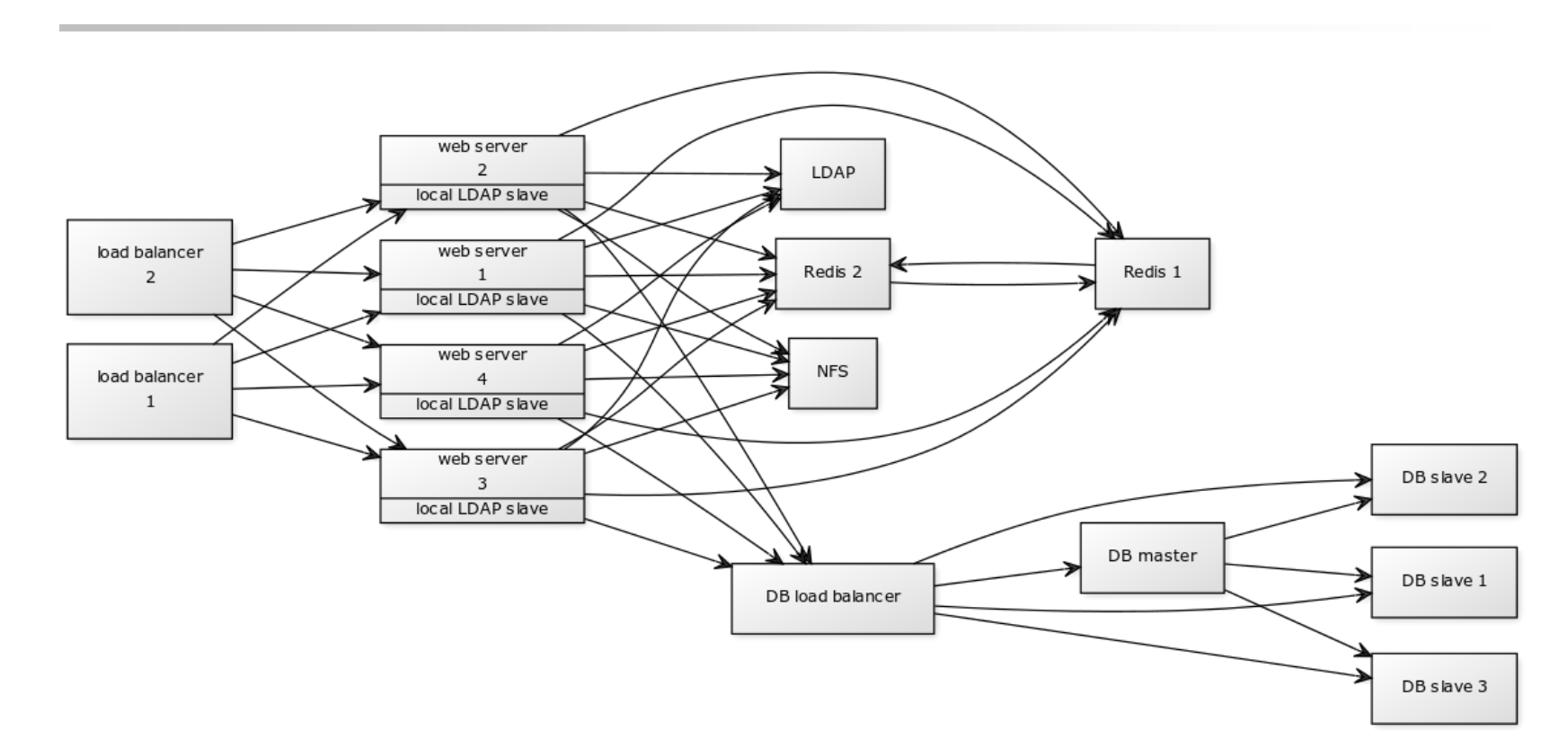

4 to 20 application/Web servers.

A cluster of two or more database servers

• behind a load balancer to send all writes to the master and reads to the slaves. Storage is an NFS server, or an object store that is S3 compatible.

# Appendix

phpMyAdmin lighttpd FastCGI

## phpMyAdmin

- phpMyAdmin can manage a whole MySQL server as well as a single database over the World Wide Web.
- Official Site: <http://www.phpmyadmin.net/>
- Documentation: <http://www.phpmyadmin.net/documentation/> Features
	- Browser-based, Supporting PHP5.3+, MySQL 5.0+, Open Source
	- $\Box$  There are four authentication modes offered:
		- http
		- cookie
		- signon
		- config (the less secure one, not recommanded).

### Installing phpMyAdmin (1)

#### $\Box$  databases/phpmyadmin

• # make install clean

#### Installed…

phpMyAdmin-4.7.4 has been installed into: /usr/local/www/phpMyAdmin

Please edit config.inc.php to suit your needs.

To make phpMyAdmin available through your web site, I suggest that you add something like the following to httpd.conf:

Alias /phpmyadmin/ "/usr/local/www/phpMyAdmin/"

<Directory "/usr/local/www/phpMyAdmin/"> Options none AllowOverride Limit

Order Deny,Allow Deny from all Allow from 127.0.0.1 .example.com </Directory>

### Installing phpMyAdmin (2)

 $\Box$  config.inc.php

• Override libraries/config.default.php

### $\Box$  config.sample.inc.php

• \$cfg['blowfish\_secret']

### Administrating MySQL – Using phpMyAdmin (2)

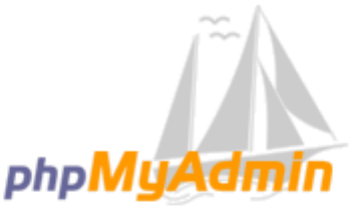

#### 歡迎使用 phpMyAdmin

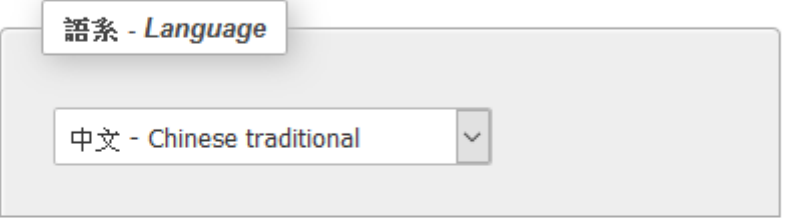

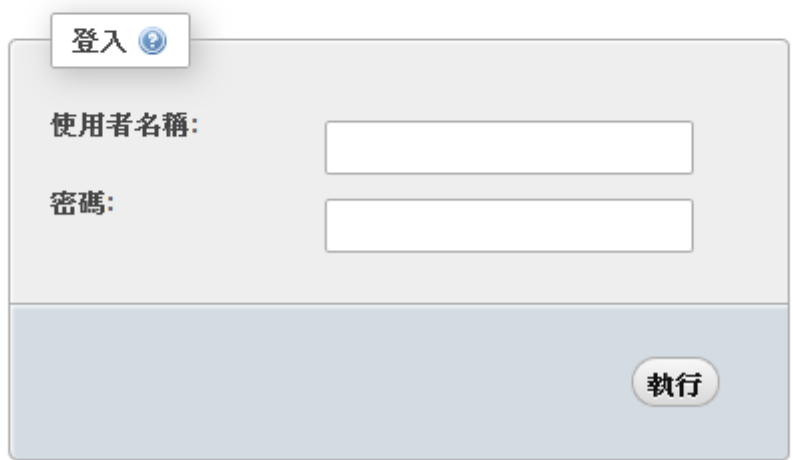

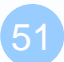

### Administrating MySQL – Using phpMyAdmin (3)

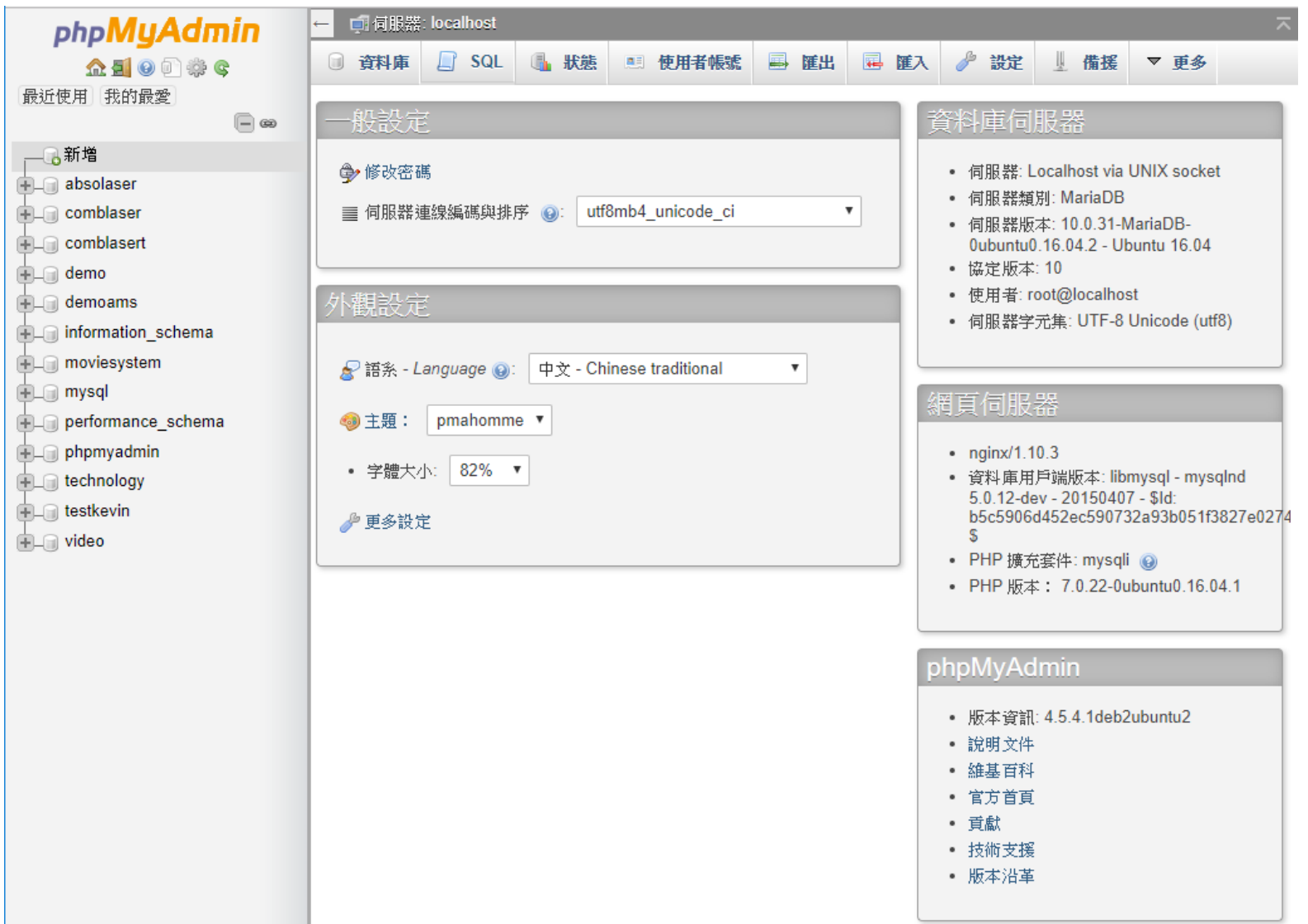

### Administrating MySQL – Using phpMyAdmin (4)

#### $\Box$  Create another user with limited privilege

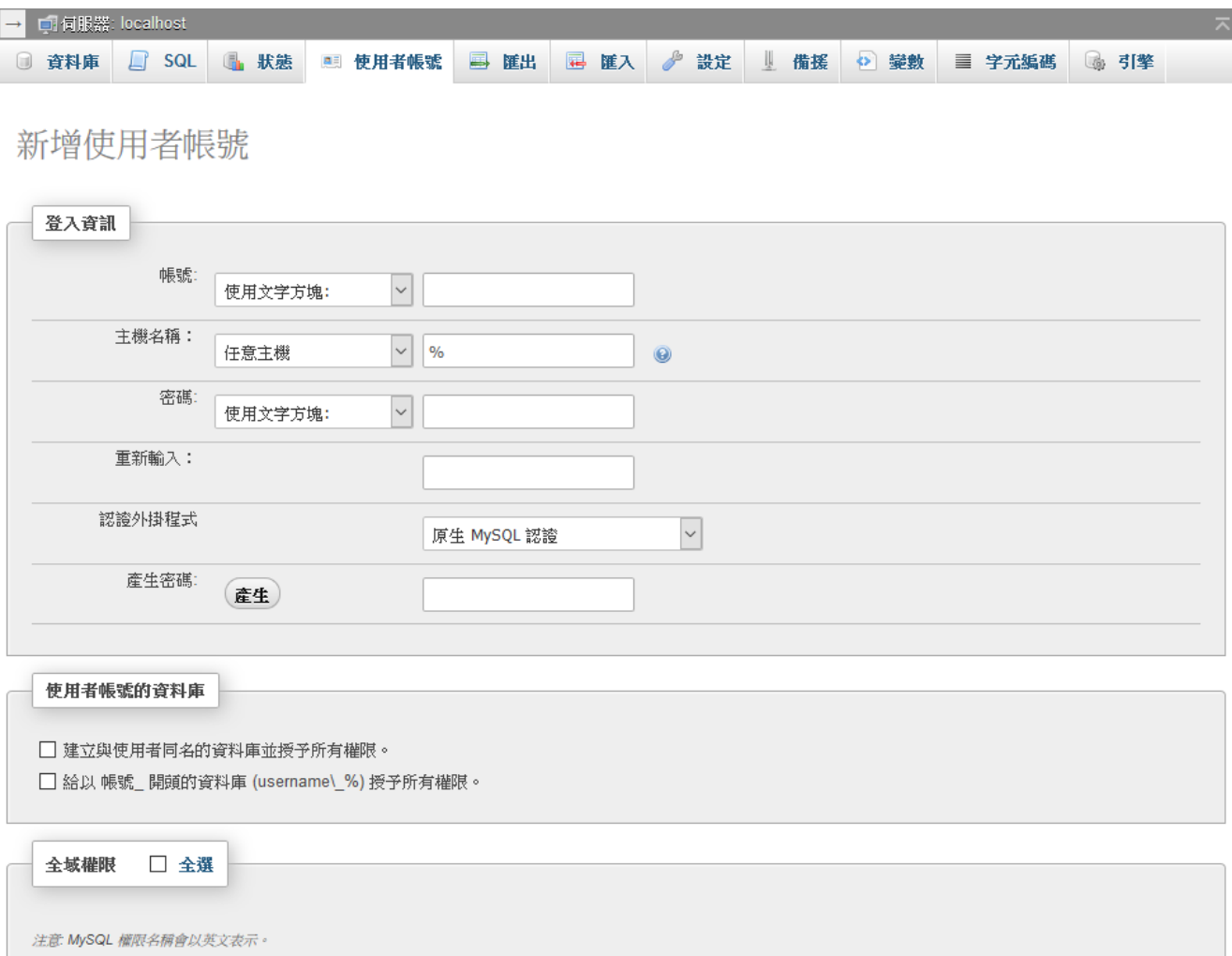

# PopSQL & SQLpro (1)

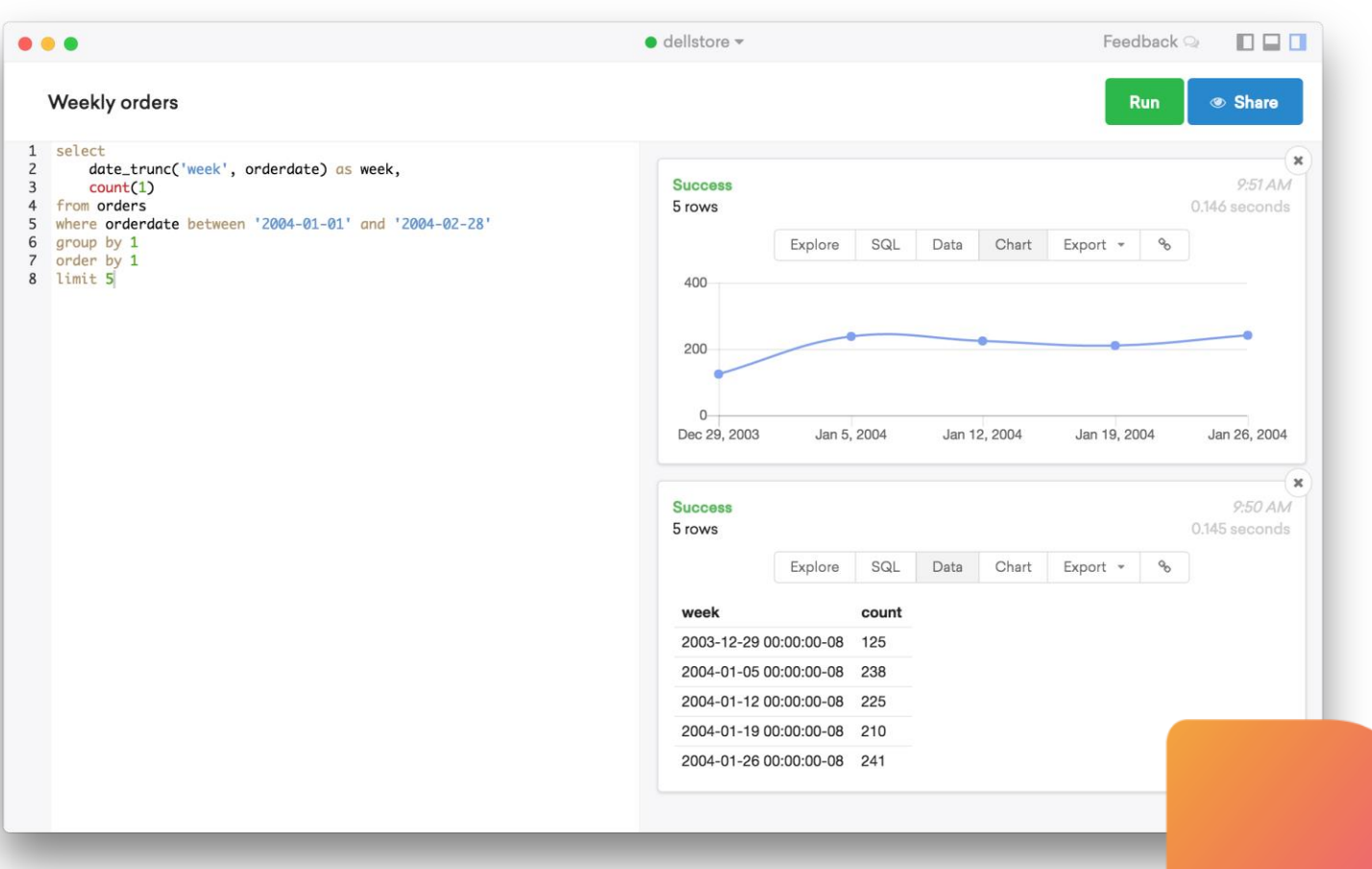

<https://popsql.io/>

# PopSQL & SQLpro (2)

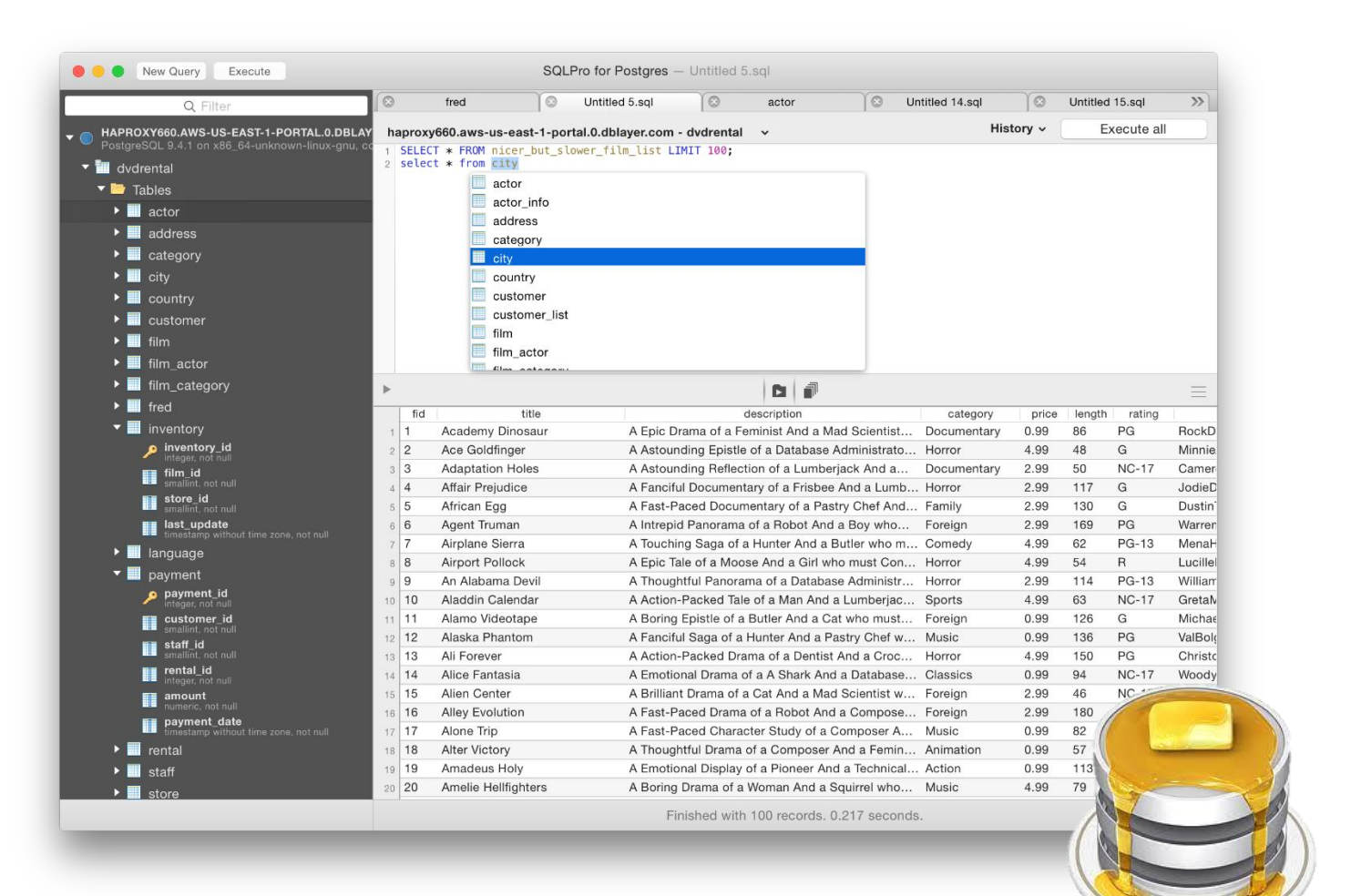

<https://www.compose.com/articles/tooltime-sqlpro-for-postgres-and-keylord-for-redis/>

# Installing lighttpd

Www/lighttpd

• Official:<http://www.lighttpd.net/>

### $\Box$  Configuration files

- /usr/local/etc/lighttpd/{lighttpd,modules}.conf
- /usr/local/etc/lighttpd/{vhosts,conf}.d/

### $\Box$  Startup script

• /usr/local/etc/rc.d/lighttpd

### Documentation:

- /usr/ports/www/lighttpd/work/lighttpd-1.4.28/doc/\*.txt
- alias, cgi, dirlisting, fastcgi, ssl, userdir
- Virtual hosts: evhost, mysqlvhost, simple-vhost

### FastCGI

 $\Box$  FastCGI is actually CGI with only a few extensions.

- FastCGI is language-independent.
- FastCGI run applications in processes isolated from the core Web server, which provides greater security than APIs.
- FastCGI developers are committed to propagating FastCGI as an open standard. (C/C++, Java, Perl, Tcl)
- FastCGI is not tied to the internal architecture of any Web server and is therefore stable even when server technology changes.
- **Q** Benefits:
	- Distributed computing
	- Multiple and extensible roles

Official site:<http://www.fastcgi.com/drupal/>